## 新型コロナワクチン接種 インターネットにおける 予約変更やキャンセル操作手順

キャンセルは、接種日の1週間前まで可能です。 直前のキャンセル等につきましては、コールセンターまで電話してください。

※画像はサンプルです。 実際の画面とは異なる場合がありますのでご了承ください。

入善町

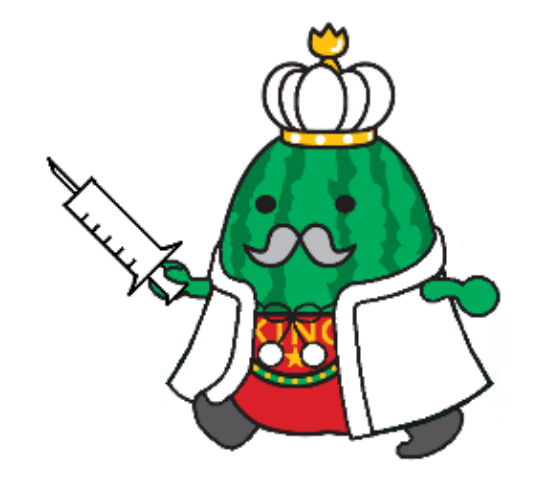

## 予約変更やキャンセルの際の注意点

- 予約変更する場合も一度予約をキャンセルする必要があります。
- 一度予約した日時をキャンセルすると、**予約取り直し** となり ますのでご注意ください。
- **キャンセルした予約は元に戻りません**。**予約変更 の場合、希望日の予約枠がない可能性もあります**。 ご了承の上キャンセルをしてください。
- 再予約については、インターネット予約サイトや電話による コールセンターの予約のどちらでもできます。インターネット による予約手順は、「新型コロナワクチン接種インターネット における予約操作手順」をご確認ください。

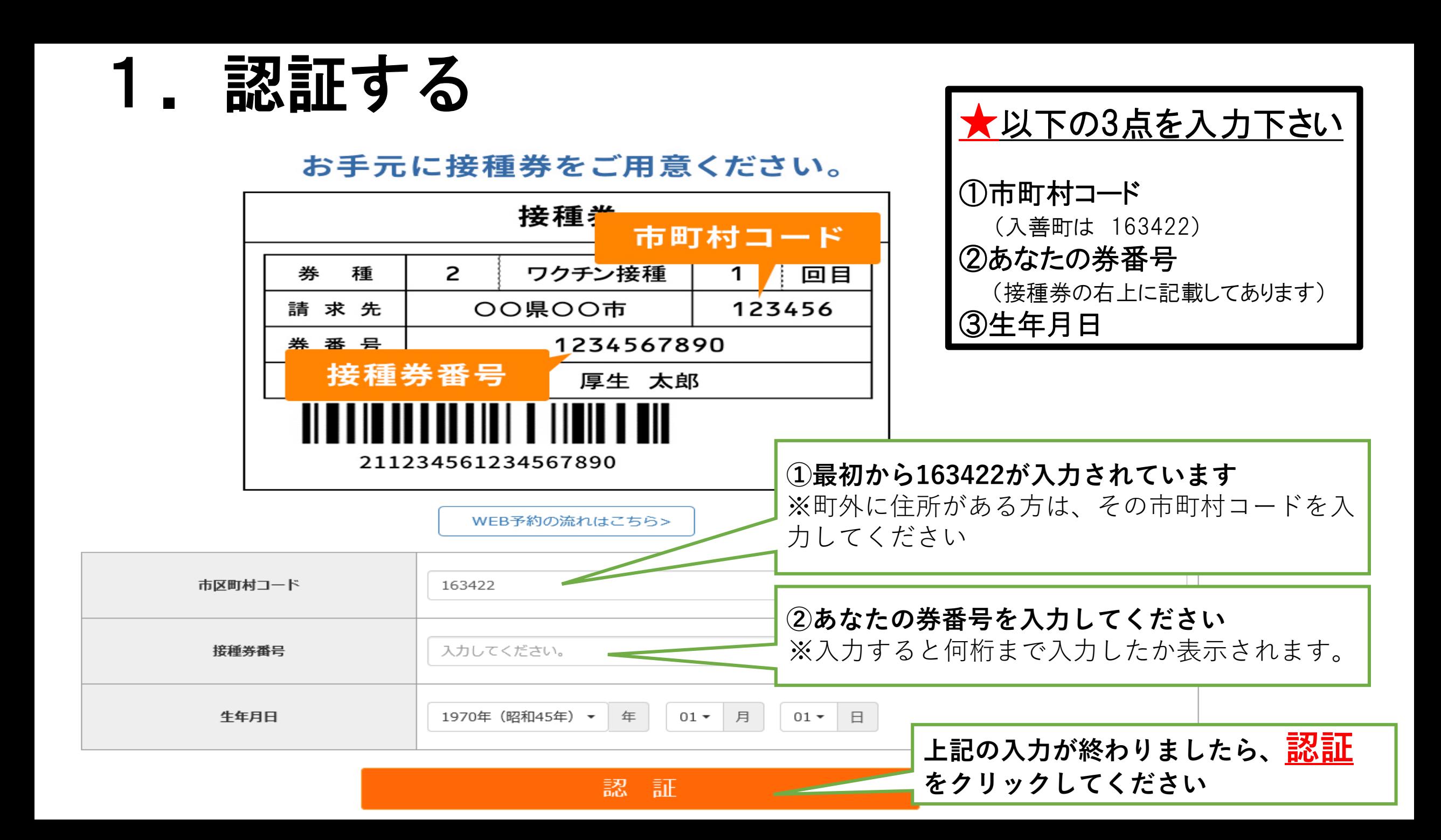

## 2.情報を確認する

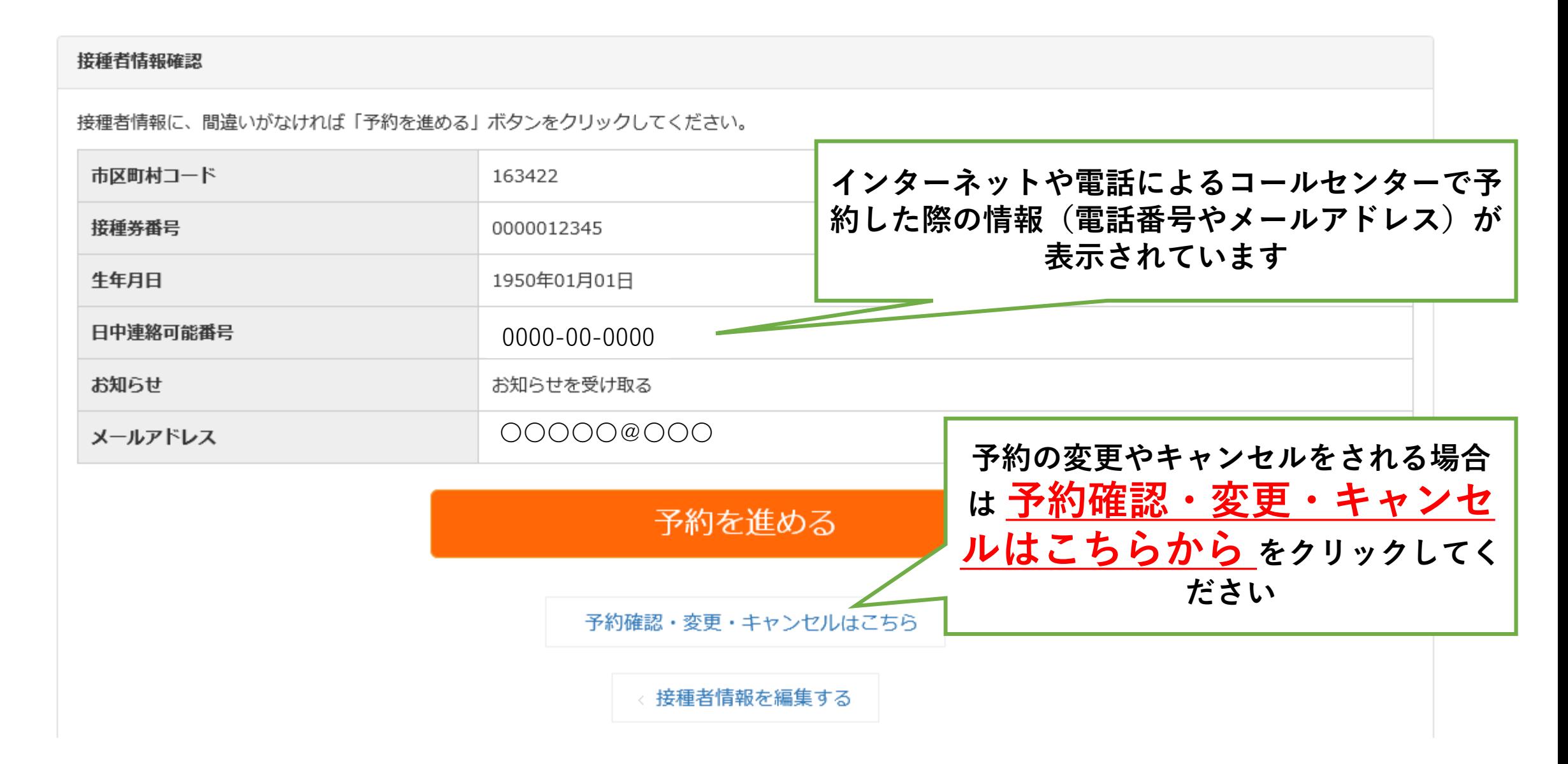

3.キャンセルする①

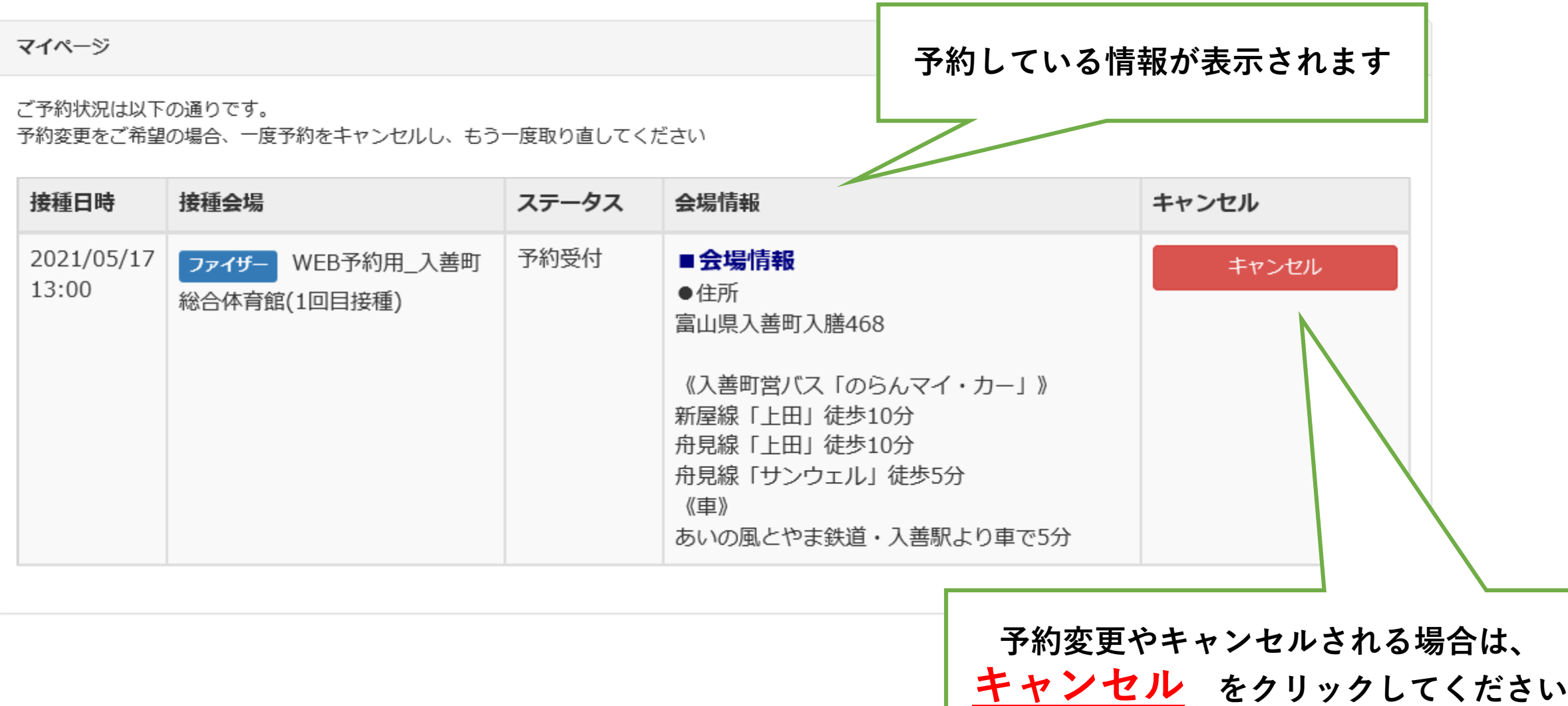

4.キャンセルする②

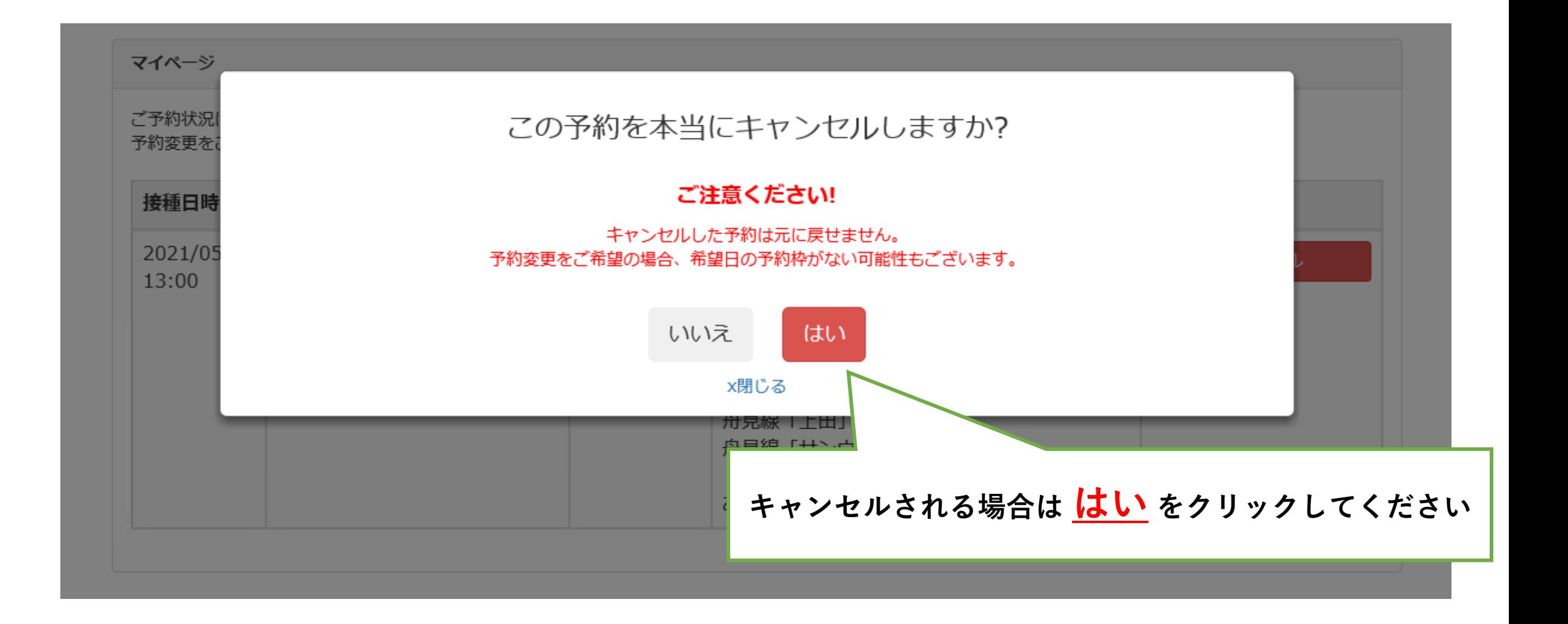

5.キャンセルする③

**予約キャンセル処理が完了しました。 が表示されたらキャンセル完了です**

マイページ

**予約変更の方は予約をし直してください**

予約キャンセル処理が完了しました。

ご予約状況は以下の通りです。

予約変更をご希望の場合、一度予約をキャンセルし、もう一度取り直してください

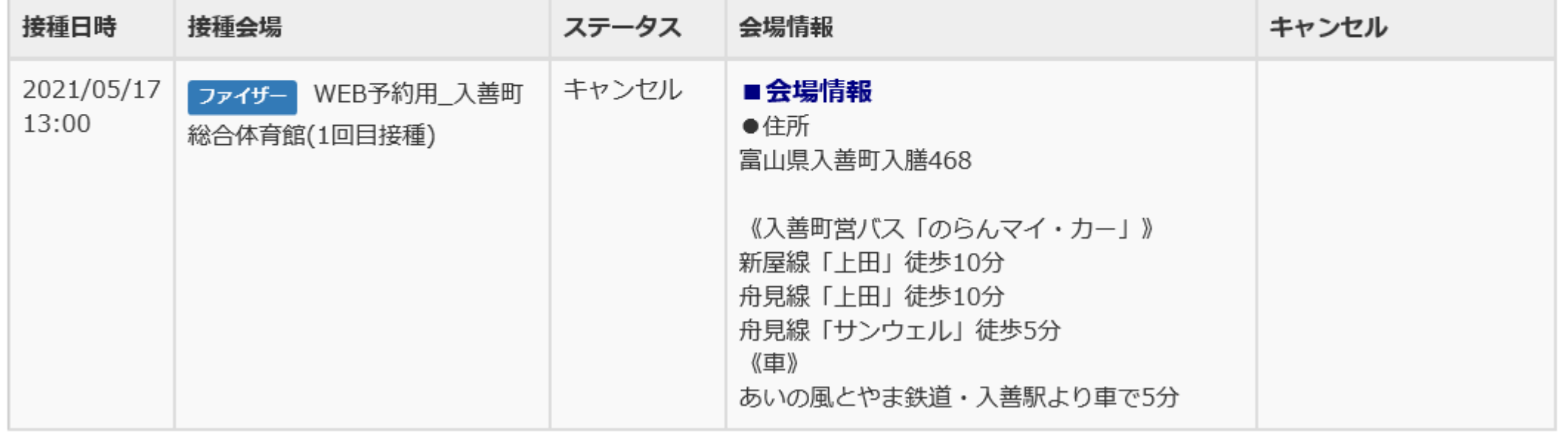